## Установка клиентских компонентов

## Установка Indeed CM Middleware

Компоненты Indeed CM Middleware устанавливаются на рабочих местах операторов Indeed Certificate Manager и на рабочих станциях пользователей. В зависимости от типа устройств, используемых в организации, на рабочую станцию оператора и пользователя устанавливаются те или иные компоненты Middleware. Например, для работы с устройствами Рутокен необходимо установить компонент IndeedCM.Rutoken.Middleware, а для устройств eToken (Thales) - IndeedCM.eToken.Middleware.

Запустите файл IndeedCM.Middleware.msi из дистрибутива Indeed CM (каталог IndeedCM. Client) и выполните установку, следуя указаниям мастера.

**0** На всех рабочих станциях пользователей должны быть установлены драйвера и сервисные утилиты, тех устройств и считывателей, которые будут использоваться с системой Indeed CM. Это ПО не входит в комплект поставки Indeed CM.

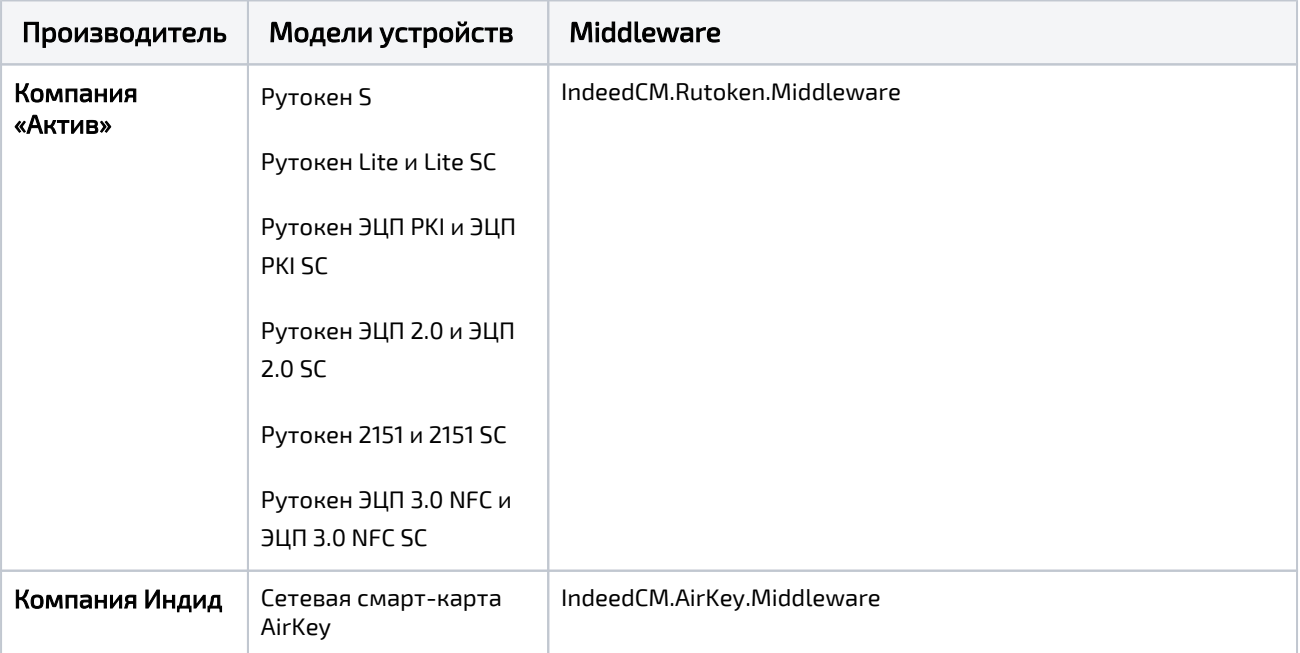

Таблица соответствия производителей, типов устройств и клиентских Middleware:

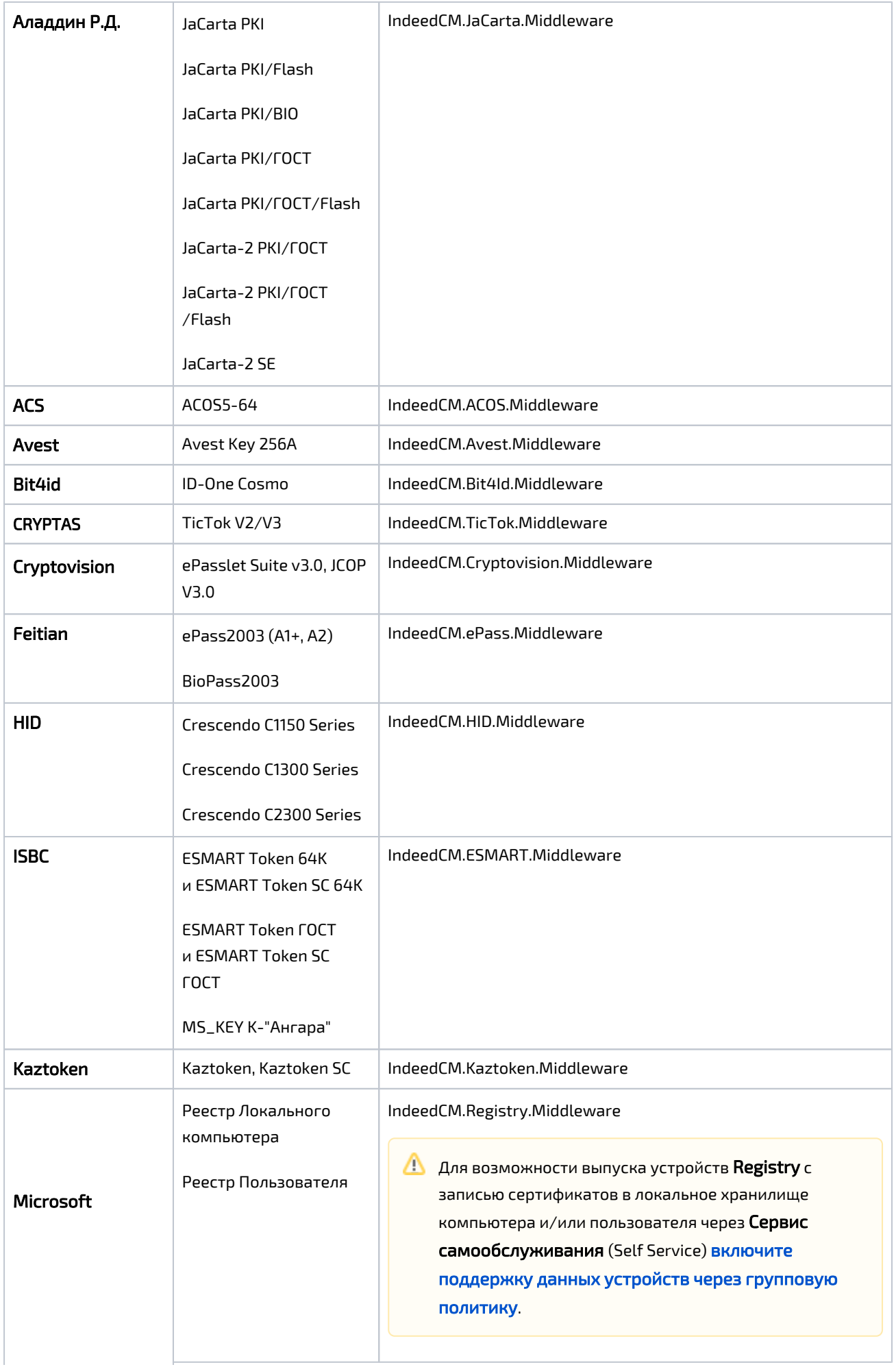

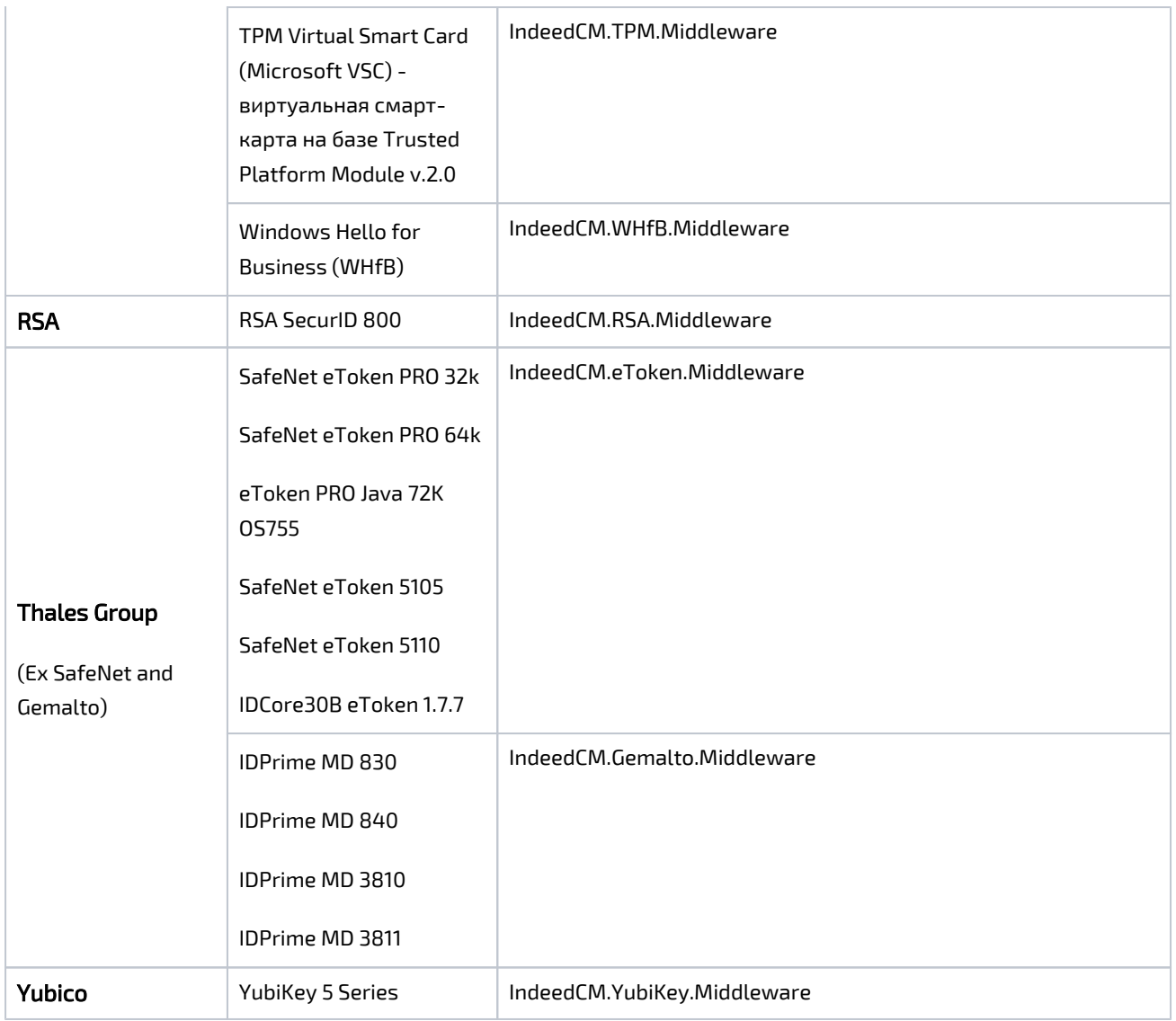

## Установка Indeed CM Client Tools

Компонент Indeed CM Client Tools требуется для разблокировки смарт-карт, используемых для аутентификации в операционной системе Windows, в offline- и onlineрежимах и для разблокировки смарт-карт, которые не используются для входа в операционную систему. Данный компонент устанавливается на рабочие станции пользователей.

Запустите файл IndeedCM.Client.Tools.msi из дистрибутива Indeed CM (каталог IndeedCM. Client) и выполните установку, следуя указаниям мастера.

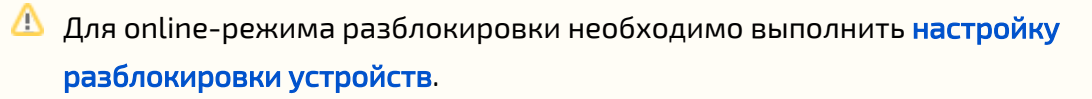

## Установка Indeed CM Agent

Indeed CM Agent является дополнительным компонентом системы, его установка и настройка выполняется после развертывания и настройки Indeed Certificate Manager. Данный компонент предназначен для удаленного управления, мониторинга состояния и контроля за использованием персональных устройств аутентификации пользователей (USB-токенов, смарт-карт). В автоматическом режиме при помощи агента на рабочих станциях пользователей выполняются операции блокировки и разблокировки, очистки и смены PIN-кода администратора устройства; мониторинг состояния устройств с фиксированием информации в журнал о наличии в системе заблокированных устройств, подключении незарегистрированных устройств, попытках ввода неверных PIN– кодов. Компонент устанавливается совместно с Indeed CM Middleware на рабочие станции, к которым подключаются устройства, выпущенные при помощи Indeed CM.

Запустите файл IndeedCM.Agent.msi из дистрибутива Indeed CM (каталог IndeedCM.Client) и выполните установку, следуя указаниям мастера. После установки Агент запустится автоматически.

<mark>4</mark> На всех рабочих станциях пользователей должны быть установлены Indeed CM Middleware, драйвера и сервисные утилиты, тех устройств и считывателей, которые будут использоваться с системой Indeed CM. Необходимые для связи с сервером Indeed CM настройки и другие параметры Агента [задаются через групповые политики или реестр Windows](https://guides.indeed-company.ru/pages/viewpage.action?pageId=80314817).